## **ACESSO REMOTO AO SAU E SGU**

## **INSTRUÇÕES PASSO-A-PASSO**

1. Acessar o endereço *[https://virtual.intranet.puc-rio.br](https://virtual.intranet.puc-rio.br/)* através de um navegador de sua preferência *(Chrome, Firefox, Internet Explorer, etc)*:

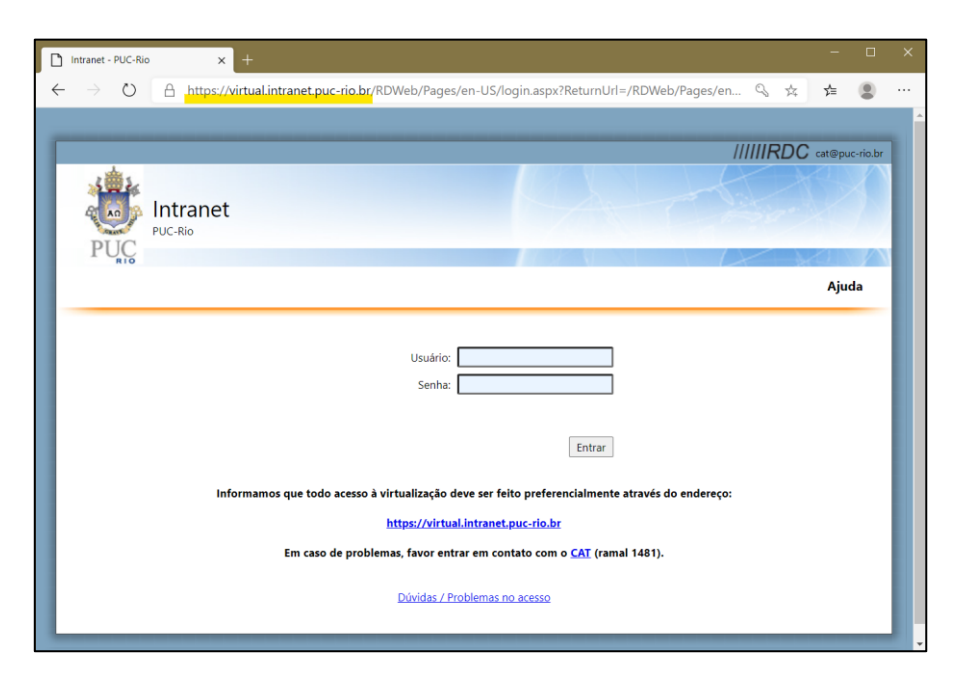

2. Na tela de autenticação, digite seu usuário e senha de acesso a rede segura. No campo Usuário, digite **azul\** antes de seu usuário. *Ex:* azul\seuusuario

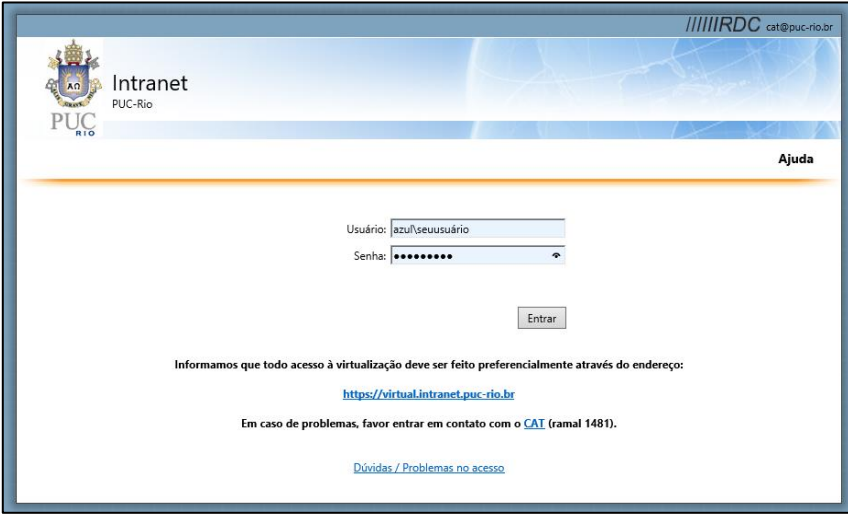

3. Clique no ícone correspondente:

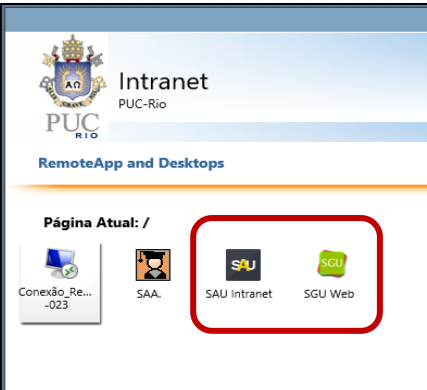

4. Clique no arquivo de configuração que foi baixado. Em seguida, clique em "Conectar":

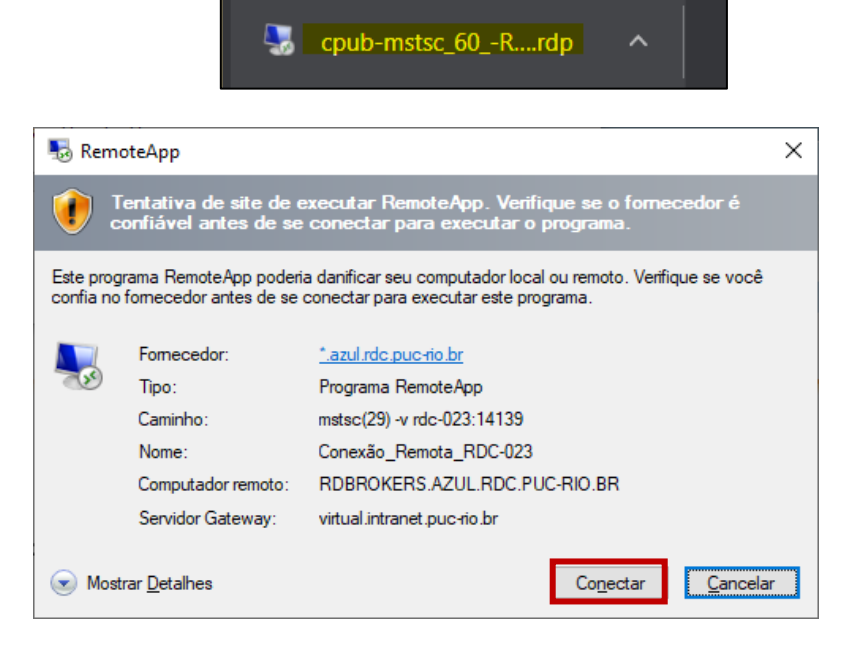

5. Digite novamente seu usuário e senha de acesso à rede segura. No campo Usuário, digite **azul\** antes de seu usuário. *Ex:* azul\seuusuario

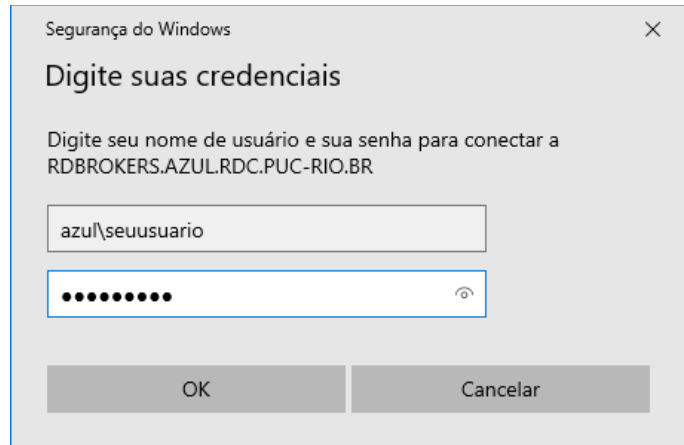

6. Aguarde enquanto o acesso é preparado:

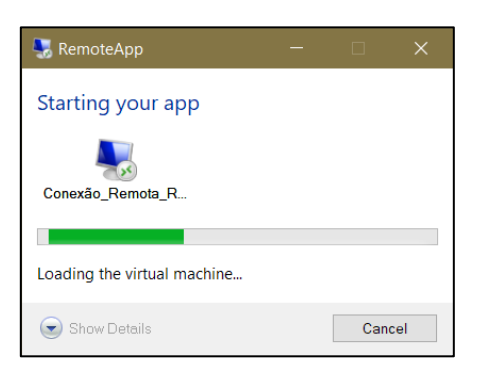

7. Ao término, feche a janela clicando no X.

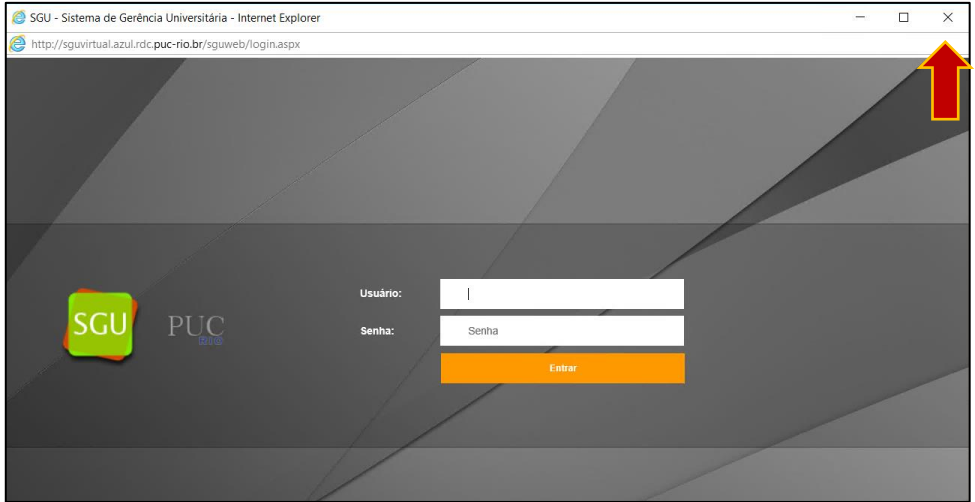